[L2TP](https://zhiliao.h3c.com/questions/catesDis/723) VPN **[zhiliao\\_8mkdB](https://zhiliao.h3c.com/User/other/28887)** 2018-11-24 发表

## 组网及说明

# **1 配置需求及说明**

## **1.1 适用的产品系列**

本案例适用于如F1000-AK180、F1000-AK170等F1000-AK系列的防火墙。

#### **1.2 配置需求及实现的效果**

将防火墙部署在互联网出口用于L2TP VPN网关,目前需要安卓 (Android)\苹果 (IOS) 手机使用系 统自带的L2TP客户端连接VPN访问内网资源。

【小知识】由于安全性考虑,Android 4.0以后的版本和IOS系统L2TP登录方式全部改为L2TP OVER I PSEC方式,所以防火墙只配置L2TP VPN手机终端无法拨入,需要在防火墙增加IPSEC的配置。

## **2 组网图**

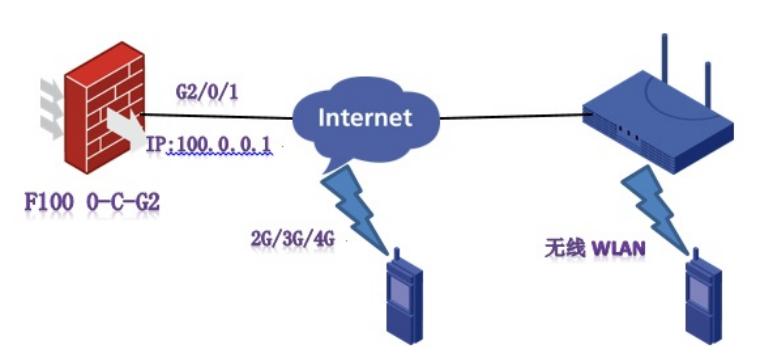

注: 防火墙外网接口地址为10.0.0.1。

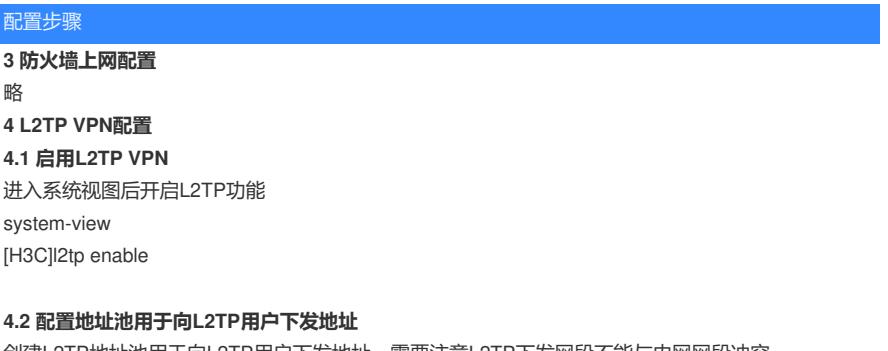

创建L2TP地址池用于向L2TP用户下发地址,需要注意L2TP下发网段不能与内网网段冲突。 [H3C]ip pool 1 172.16.1.2 172.16.1.254

## **4.3 配置虚模板**

在虚模板下绑定全局下创建的L2TP地址池,服务模板下的ip address为L2TP VPN用户的网关,需要和 地址池内地址在同一网段。 [H3C]interface Virtual-Template 1 [H3C-Virtual-Template1]ppp authentication-mode chap pap [H3C-Virtual-Template1]remote address pool 1 [H3C-Virtual-Template1]ip address 172.16.1.1 24 [H3C-Virtual-Template1]quit

#### **4.4 创建L2TP用户组**

创建L2TP组绑定虚模板 [H3C]l2tp-group 1 mode lns [H3C-l2tp1]undo tunnel authentication [H3C-l2tp1]allow l2tp virtual-template 1 [H3C-l2tp1]quit

## **4.5 创建用户**

创建的L2TP账号为z,密码为z。 [H3C]local-user z class network [H3C-luser-network-z]service-type ppp [H3C-luser-network-z]password simple z [H3C-luser-network-z]quit **将Virtual-Template接口加入到安全域并放通安全策略** 将Virtual-Template 1接口加入Trust区域, 如果内网接口也在Trust区域需要放通同域间的安全策略。 [H3C]security-zone name Trust [H3C-security-zone-Trust]import interface Virtual-Template 1

[H3C-security-zone-Trust]quit

[H3C]security-zone intra-zone default permit

### **5 IPSEC VPN配置**

**5.1 配置共享秘钥** 配置共享秘钥为123 [H3C]ike keychain 1 [H3C-ike-keychain-1]pre-shared-key address 0.0.0.0 0 key simple 123 [H3C-ike-keychain-1]quit

### **5.2 配置IKE安全提议**

配置多个安全提议用于匹配不同的终端认证\加密算法。 [H3C]ike proposal 1 [H3C-ike-proposal-1]encryption-algorithm aes-cbc-128 [H3C-ike-proposal-1]dh group2 [H3C-ike-proposal-1]authentication-algorithm md5 [H3C-ike-proposal-1]quit [H3C]ike proposal 2 [H3C-ike-proposal-2]encryption-algorithm 3des-cbc [H3C-ike-proposal-2]dh group2 [H3C-ike-proposal-2]authentication-algorithm md5 [H3C-ike-proposal-2]quit [H3C]ike proposal 3 [H3C-ike-proposal-3]encryption-algorithm 3des-cbc [H3C-ike-proposal-3]dh group2 [H3C-ike-proposal-3]authentication-algorithm sha [H3C-ike-proposal-3]quit [H3C]ike proposal 4 [H3C-ike-proposal-4]encryption-algorithm aes-cbc-256 [H3C-ike-proposal-4]dh group2 [H3C-ike-proposal-4]authentication-algorithm sha [H3C-ike-proposal-4]quit [H3C]ike proposal 5 [H3C-ike-proposal-5]encryption-algorithm DES-CBC [H3C-ike-proposal-5]dh group2 [H3C-ike-proposal-5]authentication-algorithm sha [H3C-ike-proposal-5]quit [H3C]ike proposal 6 [H3C-ike-proposal-6]encryption-algorithm aes-cbc-192 [H3C-ike-proposal-6]dh group2 [H3C-ike-proposal-6]authentication-algorithm sha [H3C-ike-proposal-6]quit

### **5.3 配置IKE安全框架**

配置IKE安全框架调用创建的6个安全提议。 [H3C]ike profile 1 [H3C-ike-profile-1]keychain 1 [H3C-ike-profile-1]match remote identity address 0.0.0.0 0 [H3C-ike-profile-1]proposal 1 2 3 4 5 6 [H3C-ike-profile-1]quit **配置IPSEC安全提议** [H3C]ipsec transform-set 1 [H3C-ipsec-transform-set-1]encapsulation-mode transport [H3C-ipsec-transform-set-1]esp encryption-algorithm 3des-cbc [H3C-ipsec-transform-set-1]esp authentication-algorithm MD5 [H3C-ipsec-transform-set-1]quit [H3C]ipsec transform-set 2

[H3C-ipsec-transform-set-2]encapsulation-mode transport [H3C-ipsec-transform-set-2]esp encryption-algorithm aes-cbc-128 [H3C-ipsec-transform-set-2]esp authentication-algorithm sha1 [H3C-ipsec-transform-set-2]quit [H3C]ipsec transform-set 3 [H3C-ipsec-transform-set-3]encapsulation-mode transport [H3C-ipsec-transform-set-3]esp encryption-algorithm aes-cbc-256 [H3C-ipsec-transform-set-3]esp authentication-algorithm sha1 [H3C-ipsec-transform-set-3]quit [H3C]ipsec transform-set 4 [H3C-ipsec-transform-set-4]encapsulation-mode transport [H3C-ipsec-transform-set-4]esp encryption-algorithm des-cbc [H3C-ipsec-transform-set-4]esp authentication-algorithm sha1 [H3C-ipsec-transform-set-4]quit [H3C]ipsec transform-set 5 [H3C-ipsec-transform-set-5]encapsulation-mode transport [H3C-ipsec-transform-set-5]esp encryption-algorithm 3des-cbc [H3C-ipsec-transform-set-5]esp authentication-algorithm sha1 [H3C-ipsec-transform-set-5]quit [H3C]ipsec transform-set 6 [H3C-ipsec-transform-set-6]encapsulation-mode transport [H3C-ipsec-transform-set-6]esp encryption-algorithm aes-cbc-192 [H3C-ipsec-transform-set-6]esp authentication-algorithm sha1 [H3C-ipsec-transform-set-6]quit

## **5.4 配置IPSEC模板**

配置IPSEC模板并调用之前创建的6个模板 [H3C]ipsec policy-template z 1 [H3C-ipsec-policy-template-z-1]transform-set 1 2 3 4 5 6 [H3C-ipsec-policy-template-z-1]ike-profile 1 [H3C-ipsec-policy-template-z-1]quit **配置IPSEC策略**

[H3C]ipsec policy a 10 isakmp template z

#### **5.5 将IPSEC策略在外网接口调用**

[H3C]interface GigabitEthernet 2/0/1 [H3C-GigabitEthernet2/0/1]ipsec apply policy a [H3C-GigabitEthernet2/0/1]quit **外网接口NAT中添加ACL拒绝掉L2TP数据流量做地址转换。** 因为在防火墙处理流程上是先进行NAT后进行IPSEC VPN, 如果出接口不拒绝掉L2TP数据流会导致回 包无法匹配IPSEC兴趣流。 [H3C]acl advanced 3000 [H3C-acl-ipv4-adv-3000]rule deny udp destination-port 1701 [H3C-acl-ipv4-adv-3000]rule permit ip source any [H3C-acl-ipv4-adv-3000]quit [H3C]interface GigabitEthernet 2/0/1 [H3C-GigabitEthernet2/0/1]nat outbound 3000 [H3C-GigabitEthernet2/0/1]quit

# **6 保存配置**

[H3C]quit save force

**7 实验验证 使用安卓手机拨入VPN**

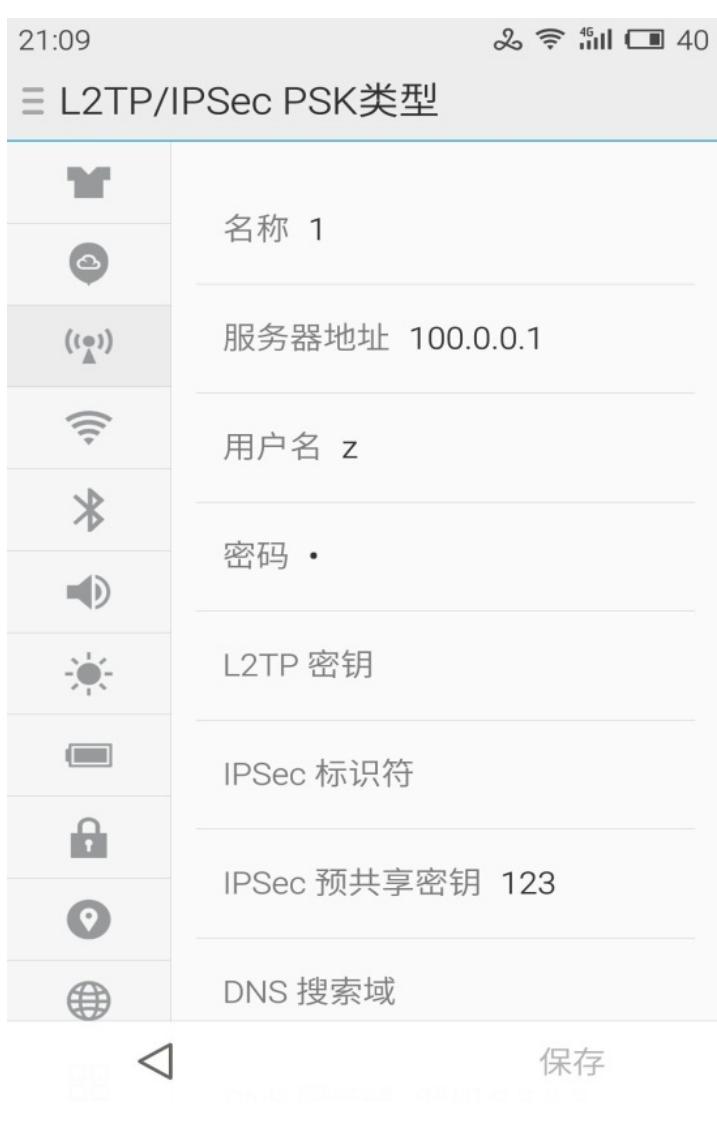

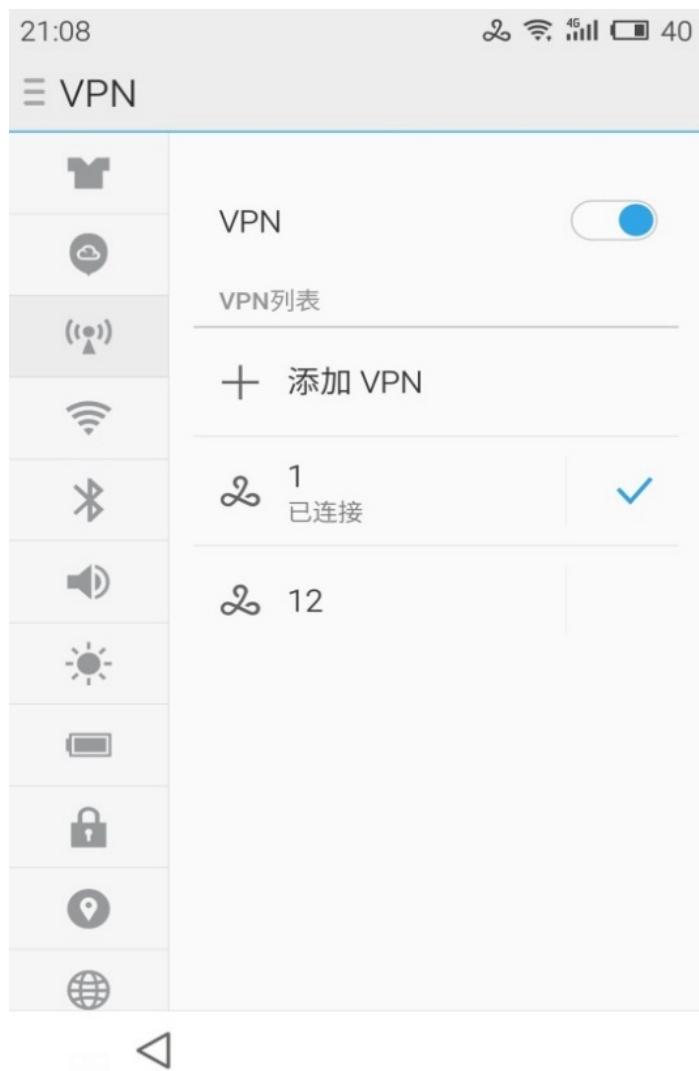

## **使用苹果手机拨入VPN**

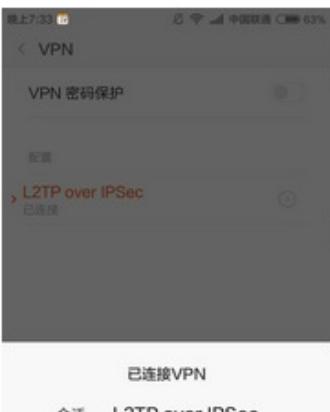

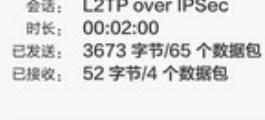

取消 断开连接

# **8 注意事项**

**协商模式** 安卓手机自带的客户端默认为传输模式,和IKE主模式协商。 **关于IKE安全提议** 安卓手机IKE第一阶段协商的加密算法和验证算法,安卓自带客户端会发送8种组合方式,所以本次案 例选取6种以便与更多的系统兼容。

```
Transform ID: KEY_IKE (1)<br>
@ Transform IKE Attribute Type (t=11,1=2) Life-Type : Seconds<br>
@ Transform IKE Attribute Type (t=12,1=2) Life-Duration : 28800<br>
@ Transform IKE Attribute Type (t=3,1=2) Encryption-Algorithm
              □ Type Payload: Transform (3) # 2<br>
Next payload: Transform (3) # 2<br>
Next payload: Transform (3) # 2<br>
Next payload: Transform 10: KEY_KK (1)<br>
Transform IN: KEY_KK (1)<br>
Transform IKE Attribute Type (t=11,1=2) Life-Type : 
                \Box Type Payload: Transform (3) # 2
                          Payload length: 32
                    Payload length: 32<br>
Transform number: 3<br>
Transform ID: KEY_IKE (1)<br>
El Transform IKE Attribute Type (t=11,1=2) Life-Type : Seconds<br>
El Transform IKE Attribute Type (t=12,1=2) Life-Duration : 28800<br>
El Transform IKE Attribu
                Experimental Transform (3) \neq<br>Next payload: Transform (3) \neq<br>Next payload: Transform (3)<br>Payload length: 32
                           Transform number: 4
                           Transform ID: KEY_IKE (1)
                     Transform ID: KEV_IKE (1)<br>
ETransform IKE Attribute Type (t=11,1=2) Life-Type : Seconds<br>
\oplus Transform IKE Attribute Type (t=12,1=2) Life-Duration : 28800<br>
\oplus Transform IKE Attribute Type (t=1,1=2) Entryption-Algor
关于IPSEC安全提议
```
安卓手机自带客户端第二阶段协商为3DES加密算法,SHA1验证算法。也支持AES-CBC-256加密算法 和SHA1验证算法(苹果手机也是支持这个)。如果苹果手机需要接入,只需再增加一个transform-set 配置为传输模式AES-CBC-256加密算法和SHA1验证算法。

#### **关于V5平台设备是否支持手机端拨入**

V5平台的设备例如部分防火墙和部分MSR设备使用传输模式配置l2tp over ipsec时,封装会出现问题, 将会导致l2tp报文无法正常封装。故无法实现手机使用自带客户端l2tp over ipsec拨号需求。

#### 配置关键点